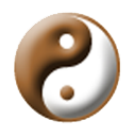

*Wudang Research Association*

# CoSort 9.5 and Tableau 8.2 Performance Analysis and Query Run Time Test

Prepared for:

# IRI

# The CoSort Company

August 30, 2014

Prepared by:

Terri Morgan

# Table of Contents

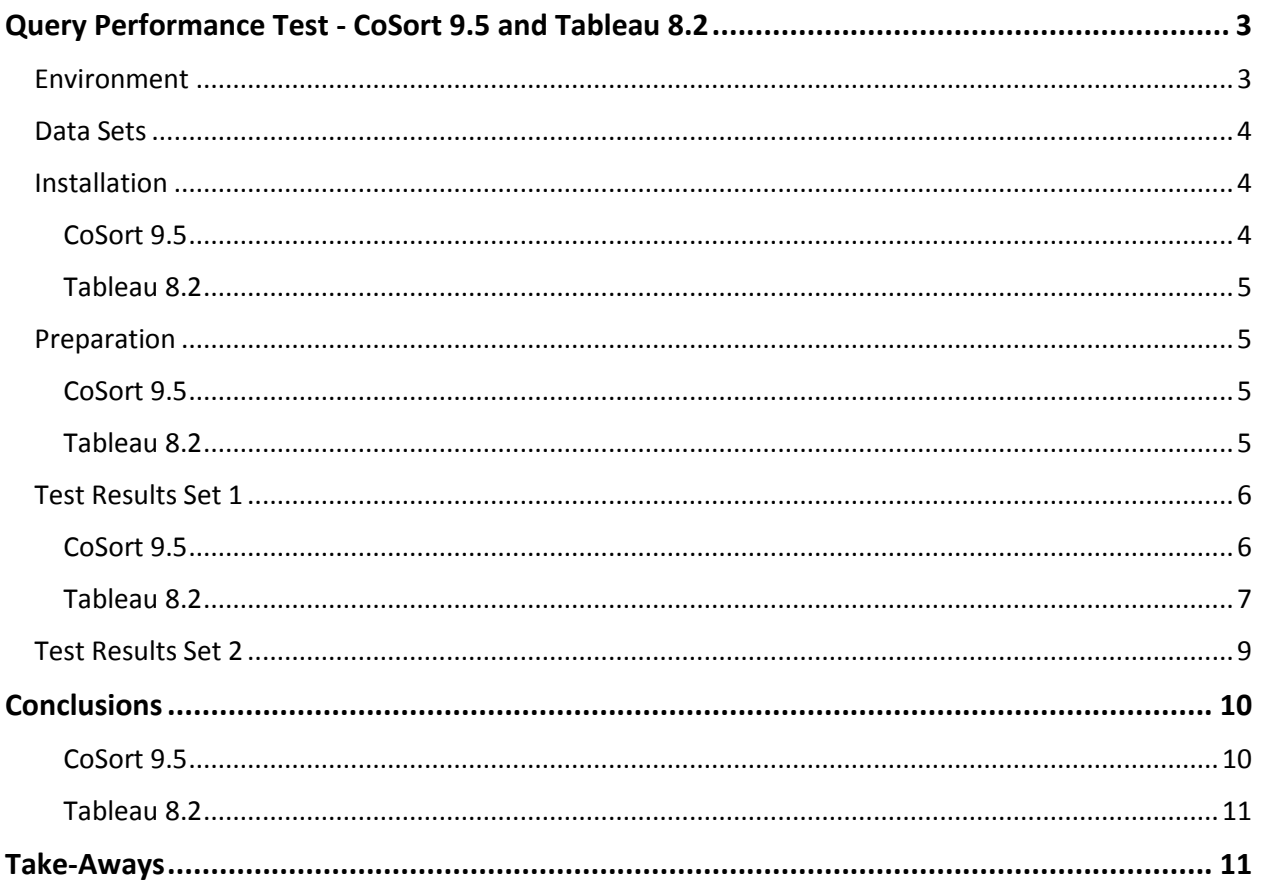

# <span id="page-2-0"></span>Query Performance Test - CoSort 9.5 and Tableau 8.2

Performance matters, especially for big data. The business emphasizes analysis – being able to detect patterns, create visualizations, and provide insights. But nothing can be analyzed or visualized until the data has been located, extracted, refined, aggregated, and prepared.

IRI's CoSort 9.5 was tested and compared with Tableau 8.2 for performance and usability in data extraction and preparation.

The key question: Given the same data sets, what does it take to prepare a list? And, importantly, how long does it take to run the queries that produce the list?

It should be noted that these two programs are not mutually exclusive. Both can be used to extract data from multiple sources and bring it into one location for reporting or further manipulation. Depending on the data sources, data volume, platforms, and resources, CoSort could be used with Tableau to build a selected data set (flat file) that Tableau could take as input for analysis and creating visualizations.

Put another way, what's the goal? Raw Data or Data with Visualizations for analysis. Obviously, the two are not mutually exclusive.

Tableau provides a refined set of tools to display and render data in more human-friendly formats – Charts, Graphs, Visualizations. It is designed to handle connections to multiple data sets, extract and filter selected data, and then provide that data to its visualization tools.

CoSort is designed to get the data, extract what's wanted, create a new data set and provide that data to whatever other tool(s) may want it.

The focus of this test is only on the data collection tasks – sources, queries, filters and generating the resulting data set – the "heavy lifting" needed to collect and prepare data for analysis.

## <span id="page-2-1"></span>**Environment**

The environment for this test was a modest 2012-model year desktop system.

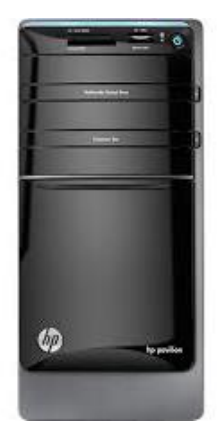

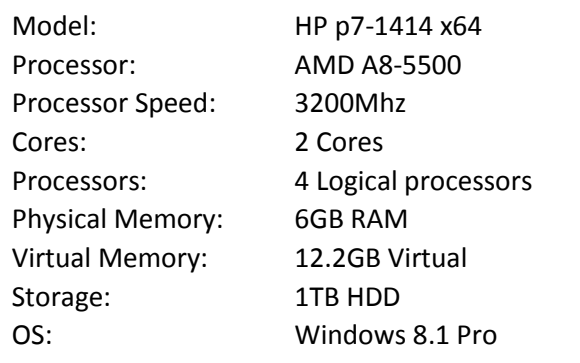

# <span id="page-3-0"></span>Data Sets

Two data sets were used, each with two flat files. In the first instance, both sets were very small files. In the second, the files were quite a bit larger.

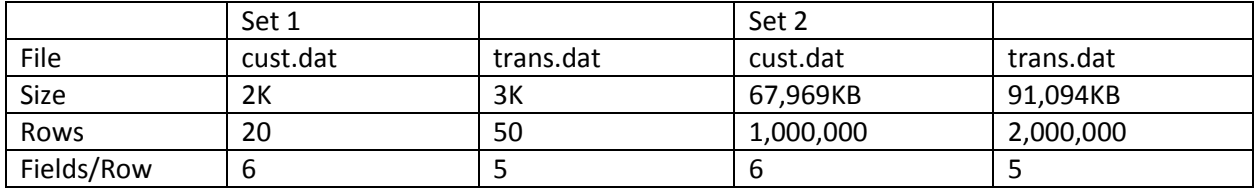

For the purposes of this test, the two files (cust.dat and trans.dat) were joined on a generated key intended to simulate an account number.

## <span id="page-3-1"></span>**Installation**

#### <span id="page-3-2"></span>CoSort 9.5

A trial copy of CoSort can be requested. There is no option to directly download a trial from the web site. The full install file is 196,802K.

The IRI tool requires several steps to install. The InstallShield wizard runs as expected, unpacks itself and prompts for the standard options to select the install directory, create a desktop shortcut, and/or a start item.

When finished, it automatically presents a screen to enter a Serial Number (provided by the company with the download link.

Next, the Setup wizard will run. It gives options for "First Time Setup" and "Update License."

The "First Time Setup" wizard extracts some basic information (Customer Registration) from the

system and provides spaces to enter user and system details. These details can be saved and must be emailed to IRI to get the three keys needed to activate the software.

Once the keys are available, running /bin/cs\_setup.exe opens the Setup wizard. Selecting Update License provides the prompt for entering the three keys.

Once the keys have been accepted, CoSort is ready for use.

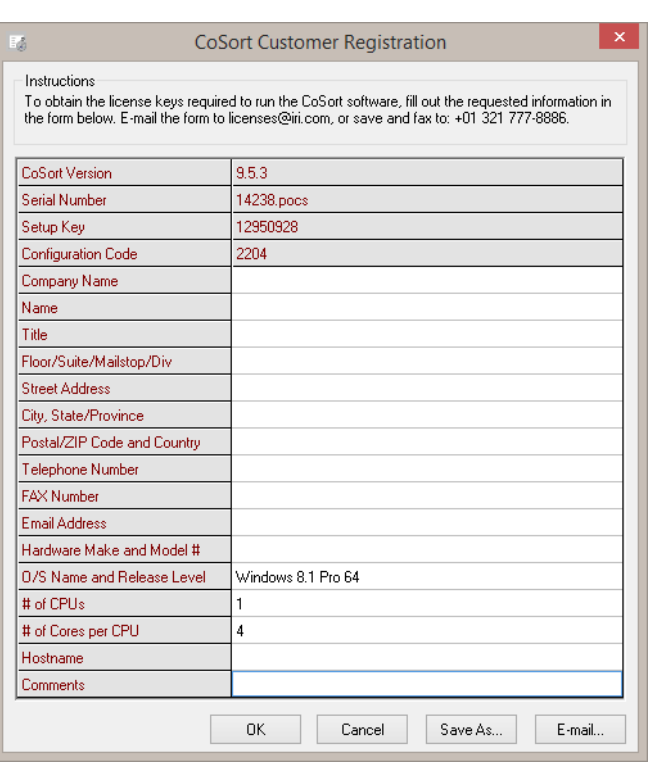

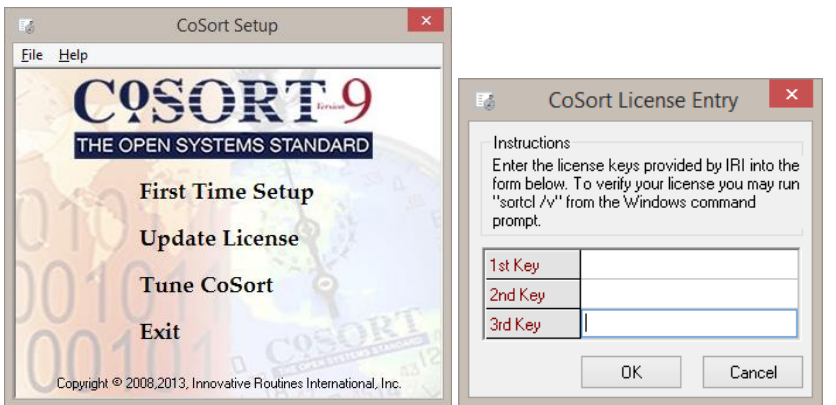

IRI Workbench is an available GUI built with Eclipse running in a Java VM. It provides a visual interface and a code generator.

For this test, the command line utility **sortcl** was used together with a prepared script provided by IRI.

#### <span id="page-4-0"></span>Tableau 8.2

A trial copy is available from the web site. It is a fully functional version good for 14 days. Once the registration form (for sales) is complete, the download starts automatically. The download is 125,608K.

The installation is quick and takes only a couple of minutes to run. The InstallShield wizard runs as expected, unpacks itself and prompts for the standard options to select the install directory, create a desktop shortcut, and/or a start item.

That's it. There is a useful option to "Start your trial now" or "Wait until later."

The normal trial-day countdown prompts are displayed at each startup.

Command line options to connect to a server and establish a login are available and can be included in a config file. All other operations are handled via the GUI.

#### <span id="page-4-1"></span>Preparation

#### <span id="page-4-2"></span>CoSort 9.5

CoSort provides two options for accessing data – command line + a scripted file and a GUI.

This test used the command line + a scripted file with two delimited flat files.

The script file for this test takes the two input files (cust.dat and trans.dat), extracts the specified data, sets up a join, formats (delimits) the result, calculates totals, and sends two filtered data sets to two separate output files.

The scripting language is proprietary but straightforward and easy to learn. Terms like /INFILE and /OUTFILE are self-evident. Language and usage references are provided by IRI.

#### <span id="page-4-3"></span>Tableau 8.2

Tableau's GUI is intuitive. Selecting data (in a variety of formats) is point-and-click.

In this case, there was one additional step: cust.dat and trans.dat were copied and renamed to cust.txt and trans.txt. For the initial Connect To Data option, Tableau does not recognize the .dat extension. Once a workbook has been created, an "all files" option is available on the drop down.

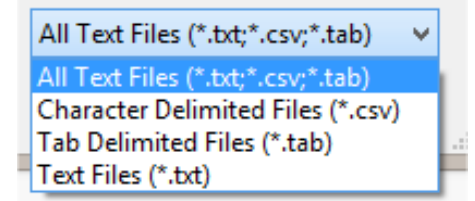

Note: These usage differences are mentioned only to clarify the

parameters for this performance test. It's hardly fair to compare a command line operation to the selection options in a fully developed GUI.

## <span id="page-5-0"></span>Test Results Set 1

As expected, the small files in Set 1 were no problem for either tool. In both cases, a finished record set of 18 rows was created.

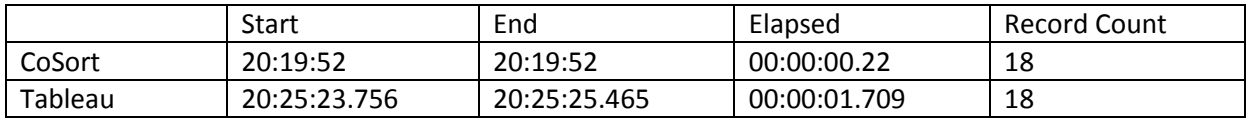

## <span id="page-5-1"></span>CoSort 9.5

Running CoSort from a command prompt was easy enough. The data files were purposefully put in the same directory as the command script. The command sortcl /spec=join.sscl (where join.sscl is the prepared script) ran and created the specified output files.

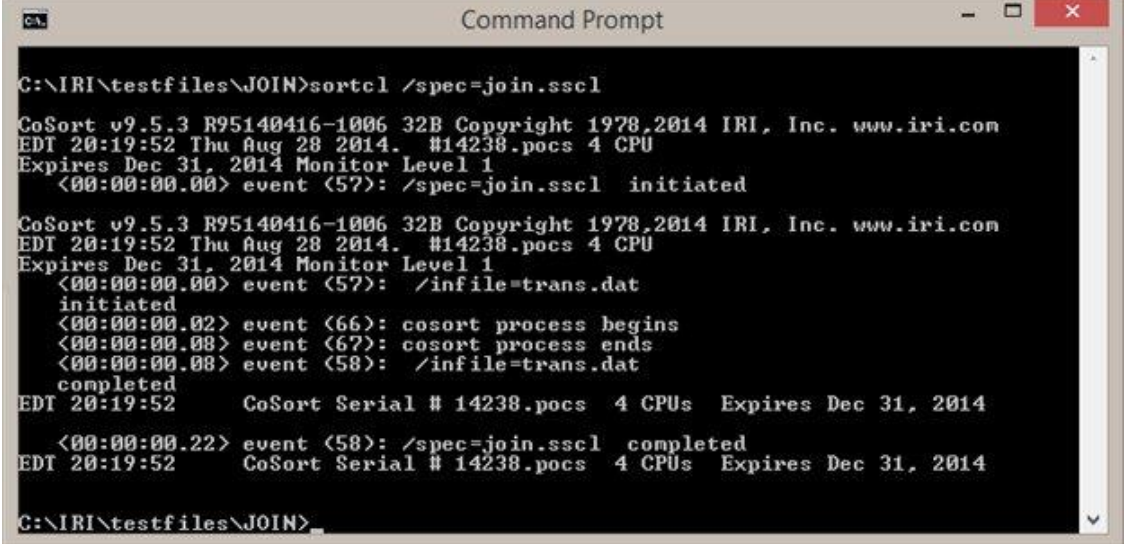

The start, end, and time-to-complete were conveniently displayed in the prompt window.

The resulting data set can be viewed by navigating to the target directory and opening the .out file using any text editor. WordPad will preserve line breaks; Notepad doesn't.

LoPrice.out = 18 records, 4 fields

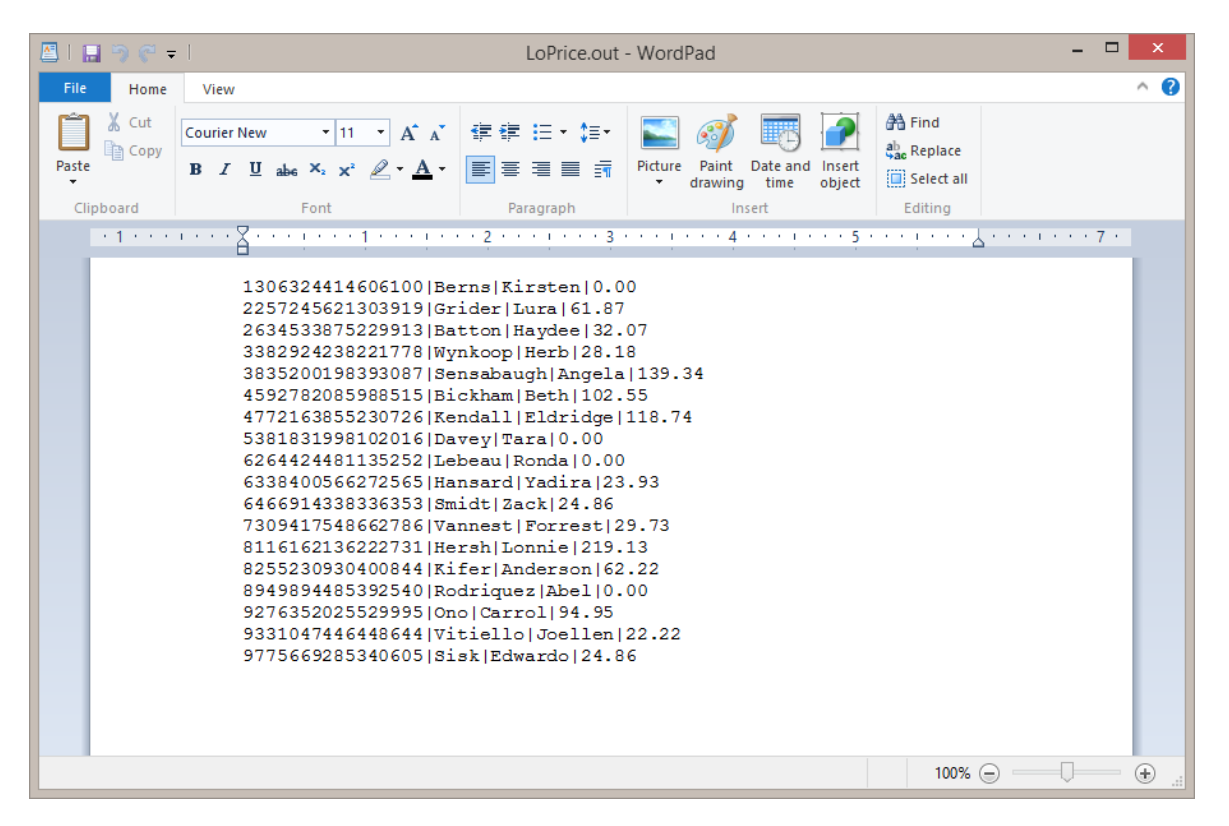

#### <span id="page-6-0"></span>Tableau 8.2

In Tableau, the steps needed to prepare the worksheet were comparable to what was done in the IRI script – select the data, create the join, set a filter, display the data.

First, the two files (cust.txt and trans.txt) were selected. The delimiter and field heading assignments were automatically created for the cust.txt file, but not for trans.txt. They were quickly set manually.

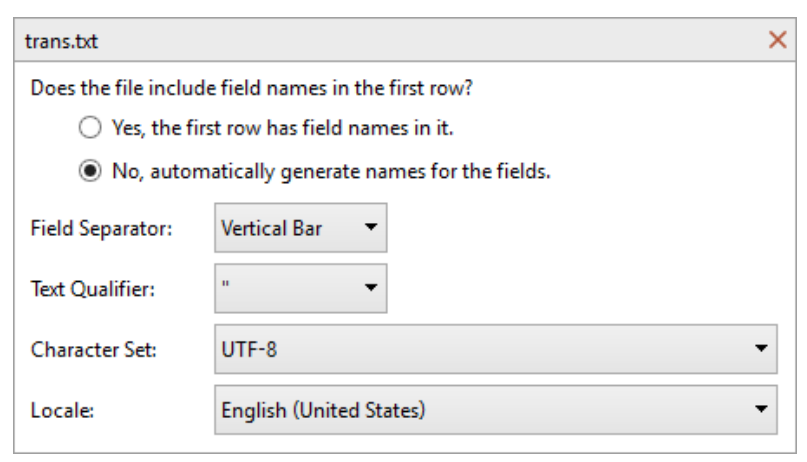

Next, the join was set on the pseudo-account number. Again, quickly accomplished from the dialog.

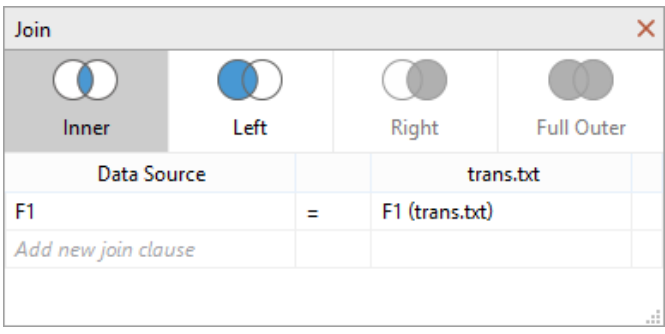

Finally, a filter was set to only show amounts less than or equal to 50. This matched the filter set in the IRI script to create the LoPrice.out file.

With the setup complete, the final step was to create a results table.

Another small change was needed to switch the account number from a measure (automatically defined by Tableau) to a dimension. Without this change, Tableau tried to calculate totals using the account number.

The resulting data set was instantly available for viewing.

The start, end, and time-to-complete were available in the Tableau log.txt file. \Documents\My Tableau Repository\Logs. It's a comprehensive (and seriously not easy to read) log of everything Tableau has done. The two relevant start-end segments for this metric are given below.

```
{"ts":"2014-08-28T20:25:23.756","pid":3664,"tid":"118c","sev":"info","req":"-
","sess":"-","site":"-","user":"-","k":"begin-data-interpreter","v":{}}
```

```
...... (3 queries – one for each of the two tables and one for the join)
```

```
{"ts":"2014-08-28T20:25:25.465","pid":3664,"tid":"118c","sev":"info","req":"-
","sess":"-","site":"-","user":"-","k":"end-data-interpreter","v":{"elapsed":1.703}}
```
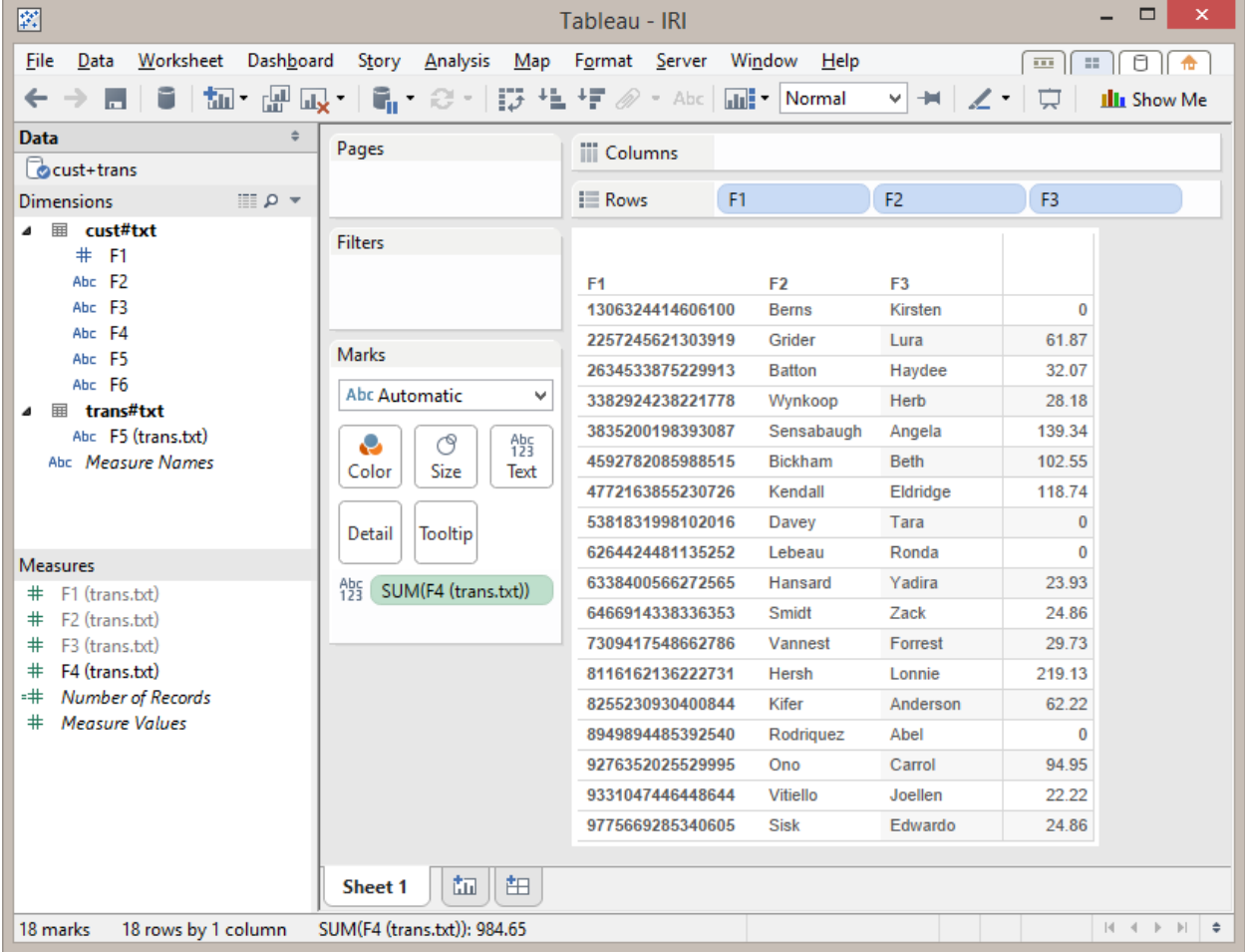

# <span id="page-8-0"></span>Test Results Set 2

When the data sets were expanded, performance differences were apparent.

Differences were expected due to the two methods: running from a command prompt with no display and running from a GUI application.

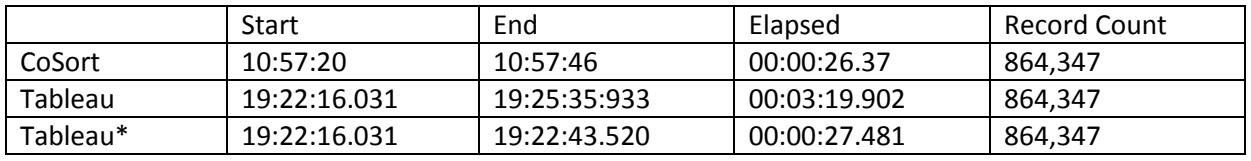

The time to run differences (how long it took the queries to run) were significant.

\* Queries only

LoPrice.out = 864,347 records, 4 fields

The time needed to run the queries in Tableau was comparable to the time CoSort needed to run the queries and generate the output file.

The time to return the full record set to the workbook display added significantly to the time required by Tableau. In addition, two warnings for low system resources were encountered.

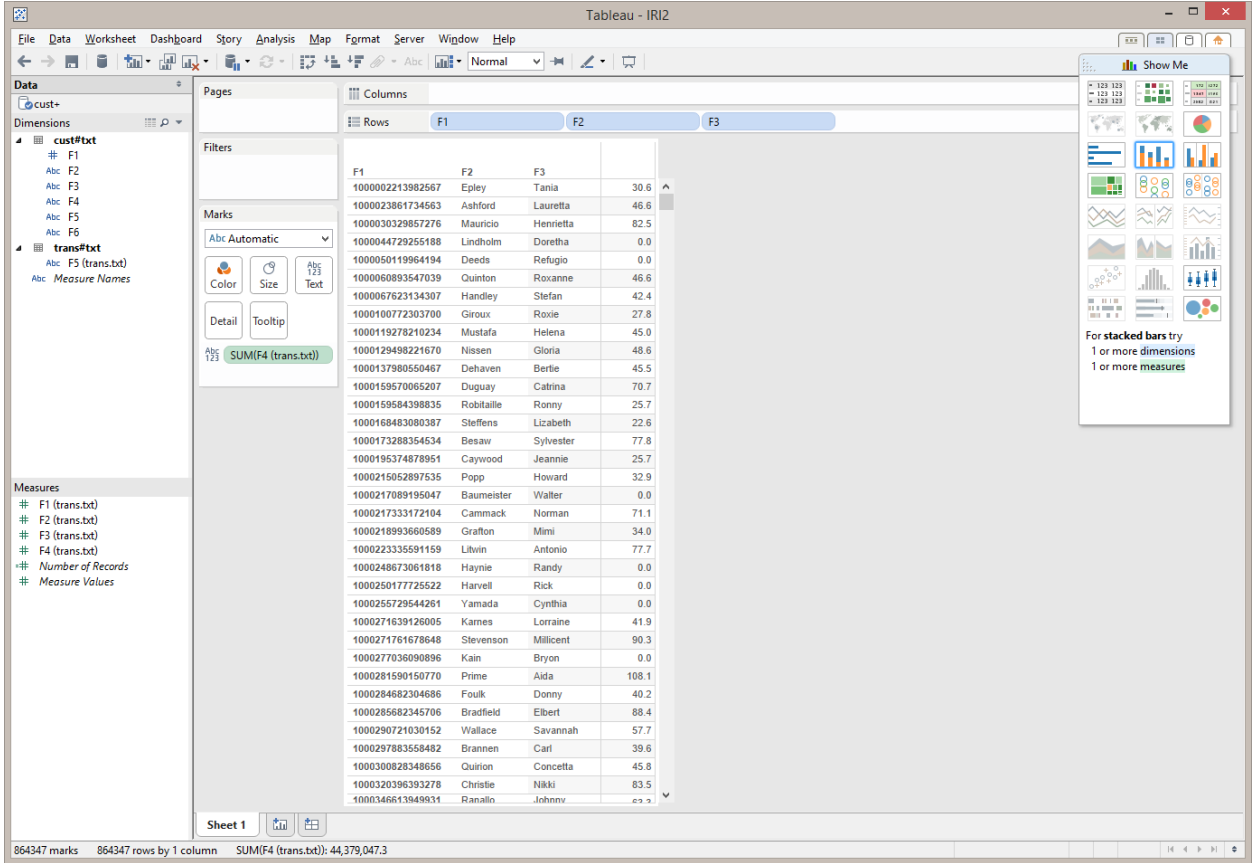

Prompts suggested using an extract rather than the full record set. A subsequent test with a limit of 10,000 records in an extract ran without issue, returning 4397 rows in the joined data set.

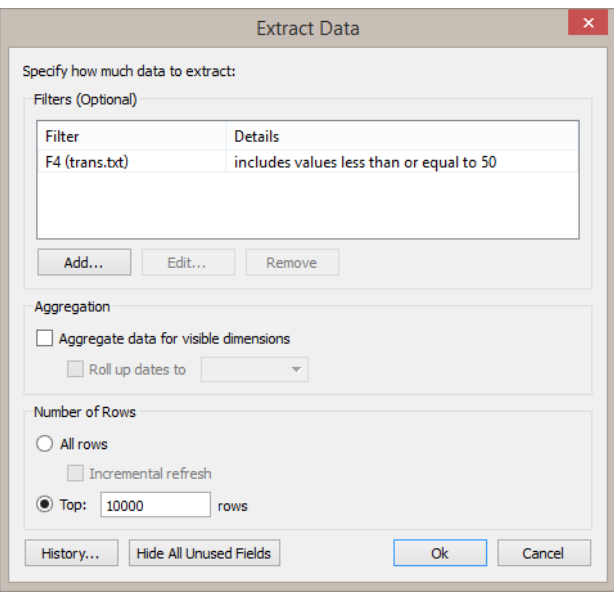

# <span id="page-9-0"></span>**Conclusions**

## <span id="page-9-1"></span>CoSort 9.5

CoSort takes a bit to get installed and made ready to use. Even getting the command line utility running requires a few steps – installation, activation, registration. The GUI depends on a Java VM, which may also need to be installed. Scripts can be generated by the GUI or hand-coded. Some basic scripts are provided by IRI along with extensive documentation.

There is no "quick start" for CoSort. Basic steps are not well-documented, although much more complex system functions are thoroughly explained. Depending on the reader, the documentation is either "very comprehensive" or "overdone and verbose." If you are looking for extensive discussions, they have them. The materials are definitely targeted to those who enjoy delving into the details. This is a tool for Programmers and DBAs, not for the casual techie and definitely not for the business user.

After it's been installed, like most other programs, it doesn't need to be installed again. Well-versed programmers and DBAs will be able to pick up the scripting language easily. It's linear and highly flexible with self-descriptive terms.

It's only after a basic grasp of the command line syntax and coding language / structures has been attained that the program begins to show it's value.

And value it has.

Scripts called from the command line run quickly, even with larger data sets. The flexibility of using a scripting language to extract data may not be immediately obvious. In many cases, it may seem like too much overhead, especially when a simple SQL query will do exactly the same thing.

Where CoSort shines is when the data extracts wanted are from multiple tables and a series of nested SQL queries is required to properly execute the joins. Being able to script the extracts, write them out to a flat file and then use those files as the input for analysis saves time and compute resources.

#### <span id="page-10-0"></span>Tableau 8.2

Tableau installs easily and is ready to use in just a few minutes. It comes bundled with several sample data sets. A chart using the sample sets can be ready in under 10 minutes – download to complete.

The GUI is generally intuitive and the controls are well-designed. Navigating between data set selections and the charting workspace requires minimal effort. There are videos and user documentation that cover basic and advanced features.

Building data sets and creating BI charts are two separate activities.

Data source selection options in Tableau are extensive. Scripts are available to pre-set connections. There is no command line / scripting to get data or build joins. Those actions are handled via the GUI. Once all the connections are established, an experienced business user could create their own basic visualizations. Managing complex joins and nested queries is a different matter.

Tableau worked quickly and rendered basic data to the display when the live record sets were smaller (~10,000 rows). For the larger data sets, it prompts to "Create an extract."

Tableau is designed as a BI tool; not a data extract tool. It handles most extracts quite well and delivers them to the GUI with minimal effort. Visualizations can be generated easily. Time to load the results depends on the number of records and the particulars for rendering the display.

# <span id="page-10-1"></span>Take-Aways

Tableau is a first-class BI tool that provides great tools for collecting data and displaying visualizations. Performance slows when using larger, live data sets. The data access tools are comprehensive. Multiple data sources can be selected easily.

CoSort is a data extract utility that can be used as a stand-alone or combined with tools like Tableau. Its command line operations are speedy. Combined with prepared scripts, it can enhance performance and reduce run times for complex queries and data extracts.